# FireWire 1814<sup>™</sup>

# **Quick Start Guide**

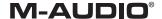

#### M-Audio FireWire 1814 Quick Start Guide

Thank you for choosing the M-Audio FireWire 1814, the professional, portable audio and MIDI interface for your laptop or desktop computer. Using the convenience and dependability of the IEEE 1394 (FireWire) bus, the FireWire 1814 provides your computer with a high-performance, high-resolution 18x14 multi-channel audio interface, as well as sixteen channels of MIDI in and out, in a rugged, lightweight, and highly portable design. Its extremely high-capacity I/O and advanced front-panel monitoring capabilities make it the ideal companion to your laptop-based mobile recording or performance setup.

This Quick Start Guide is designed to give you a basic overview of the FireWire 1814 in order to get you up and running quickly. Even if you're an experienced computer user and sound recordist, we suggest you take the time to read the accompanying Users' Manual. It will familiarize you with the unit's more advanced features and help you to get the most out of your FireWire 1814.

You will find the device manual on the included Driver CD. Open the "Manuals" folder, locate the folder for your native language, and then open the FireWire 1814 manual. The manual is in pdf format, and requires Adobe Acrobat Reader.

### Installing the FireWire 1814

Note: Do NOT connect the FireWire 1814 to your computer until you have run the installer program.

Begin by inserting the Driver CD-ROM into your computer. Browse to the FireWire 1814 folder, and double-click the installer file (on the Mac, there will be an installer file folder for your particular operating system—OS X or OS 9).

Run the installer application and follow the onscreen instructions. Windows users don't need to worry about the "Windows Logo Testing" messages since our drivers are tested to be of the highest quality (see manual for details). The necessary system files will be copied to your computer's hard drive. Once you've completed the installation, you will be prompted to shut down your computer. After you have powered off your system, connect the FireWire 1814 to your computer's FireWire port and power it on. When you reboot your system, it will recognize the new device and complete the driver installation. Your FireWire 1814 is then ready to use.

For more detailed information on installing the FireWire 1814 under your particular operating system, please refer to your Users' Manual.

## Connnecting the FireWire 18114

#### **Audio**

Connect the FireWire 1814's Line Outputs 1 and 2 to your amplifier, powered monitors, or mixer. For two-channel stereo operation, the default outputs are channels 1 and 2. (You may change this in the FireWire 1814 Control Panel if you desire.) You can also connect the FireWire 1814's four line outputs to a stand-alone mixer.

Connect your headphones to the FireWire 1814's headphone outputs.

Connect microphones or instruments (such as an electric guitar or bass guitar) to the Mic/Inst preamp input channels 1 and 2. Make sure the Mic/Line switch is set to the "Mic" (button out) position to use the front panel inputs. Connect your line level analog sources, instruments, or preamp outputs, such as a CD deck or turntable preamp, to the FireWire 1814's analog Line Inputs 3 & 4, 5 & 6, and 7 & 8.

Connect your ADAT (or ADAT Optical Capable) or optical S/PDIF device to the optical digital I/O. Connect your coaxial S/PDIF digital devices to the FireWire 1814's coaxial digital I/O.

#### MIDI

Connect your MIDI device's MIDI output to the FireWire 1814's MIDI input. Connect your MIDI device's MIDI input to the FireWire 1814's MIDI output.

A typical setup would be a MIDI controller keyboard plugged into the FireWire 1814's MIDI input. A MIDI sound module or other sound generating device (such as a drum machine) may be connected to the FireWire 1814's MIDI output.

# **Using The Control Panel**

The control panel gives you a powerful multi-channel software mixer with up to fourteen virtual outputs (in stereo pairs) from your audio software. Each output pair may be routed to any of the FireWire 1814's analog or digital outputs. In addition, two mono software auxiliary sends are available per stereo pair.

The control panel also gives you access to assigning functions to the physical level controller knob and A/B switch, selecting the buffer size and master clock, and numerous other important features.

For complete information on fully utilizing all of the FireWire 1814 Control Panel's features, please refer to the Users' Manual.